# HSAjet TCU Setup Guide

# **Follow this guide to setup your TCU unit Please also see "TCU quick start" for message design process**

### **Important**

Congratulations on your new TCU. You have purchased a simple-to-use unit that still provides you with great flexibility in your marking needs.

To care for the unit some precautions have to be taken. Please follow these carefully:

 $\Lambda$ Observe what voltage the TCU is made for. Correct voltage is written on the sticker next to power connector. Never supply different voltage.

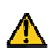

**Do not** do any of the following while the machine is turned on

- Take out compact flash card
- Take out cartridges
- Disconnect cables to print heads

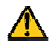

It is recommendable to store cartridges while not in production in airtight container with the supplied plastic tape mounted on nozzles, to prevent dry-out.

HS AutoMotiu

# **Unpack the equipment**

## **You need the following to print with a TCU**

**TCU Unit.**

This may be with or without display

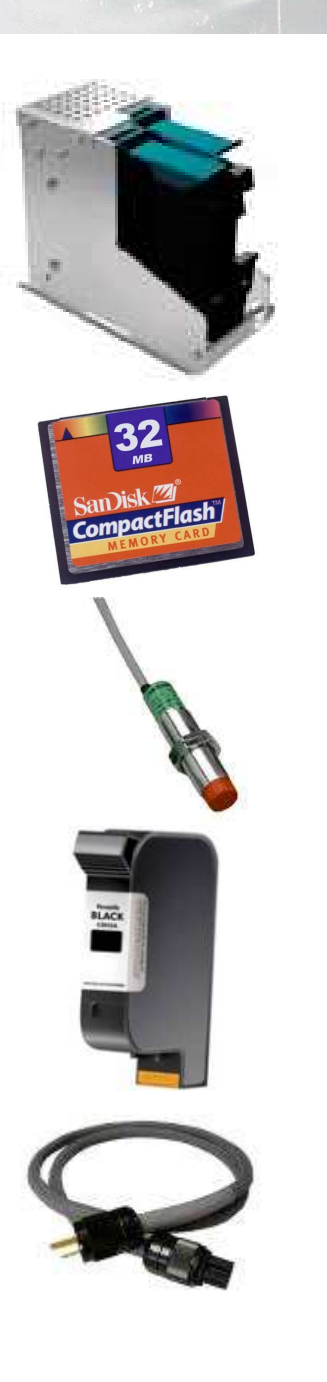

#### **Print heads (stalls)**

One or two HP stalls, can be configured as double or single

#### **Compact flash card**

A normal Compact Flash card, 32 to 256 Mb, should be formatted in FAT

**Start sensor** Photoelectric or proximity switch to detect product

**Ink Cartridge** A series 45 compatible ink cartridge

**Power cable** Normal power cable.

HS AutoMotic

## **The following parts are optional**

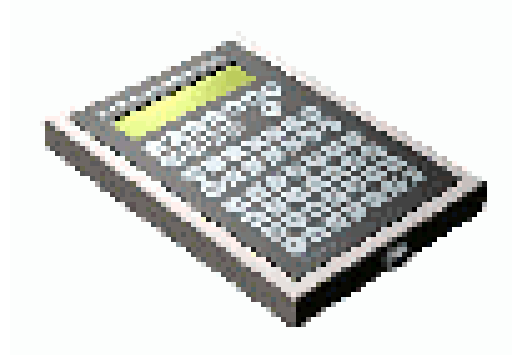

**Terminal / print selector switch**

To choose messages on TCUs without display

#### **Encoder**

For accurate measurement of speed.

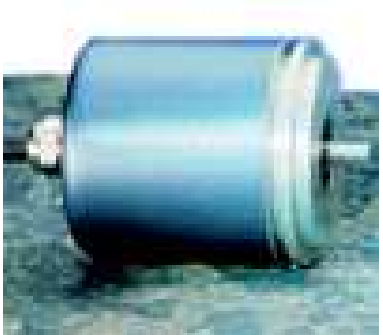

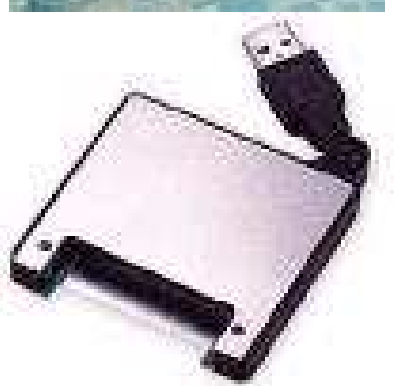

#### **Compact Flash reader / writer**

To transfer messages from a PC

# **Connect the TCU**

Connect power

Connect HP stall(s) using the 25 pin cables to Head 1 and Head 2

Insert ink cartridge(s) into the stall(s) and lock them

Connect the start sensor to I/O.

Please consult TCU manual for connection of wires if you were not supplied with a complete unit

## **Optional equipment:**

Connect the encoder to ENCODER connector. Please refer to wiring diagram in TCU manual if not mounted with connector

Connect terminal / message selector, to COM 2

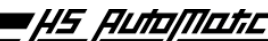

## **Make a sample print**

Look on the supplied CD in the directory for sample files

Copy all the files in this directory to your compact flash card.

Eject the card (Windows 2000 / Win 98: select "Eject" from Windows Explorer)

Insert the card in your TCU

Turn on power

**TCU without switch / terminal:**

Select the file and press Enter to load

Press RED button to start print mode

**TCU with selector switch:**

Turn switch to position 11 or 12

Press RED button to start print mode

**TCU with terminal / Integrated TCU:**

Select the file using arrow keys and press Enter to load

Press start print button to start print mode

Activate the start sensor and see a print. Sample files work without encoder, at 15 or 20 m/minute

45 AutoMoti